#### While we wait – audio instructions

- Select the Audio section of the GoToWebinar control panel.
- Select Computer audio.
- To submit a question or comment, type it in the Questions panel.

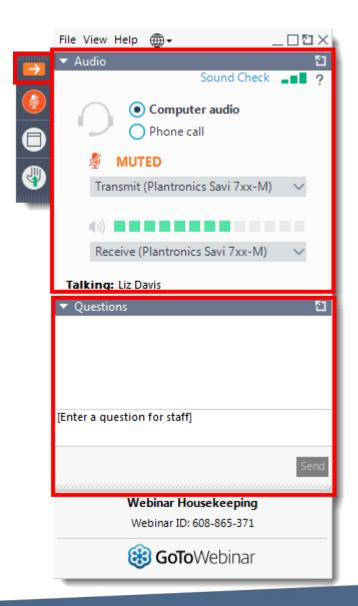

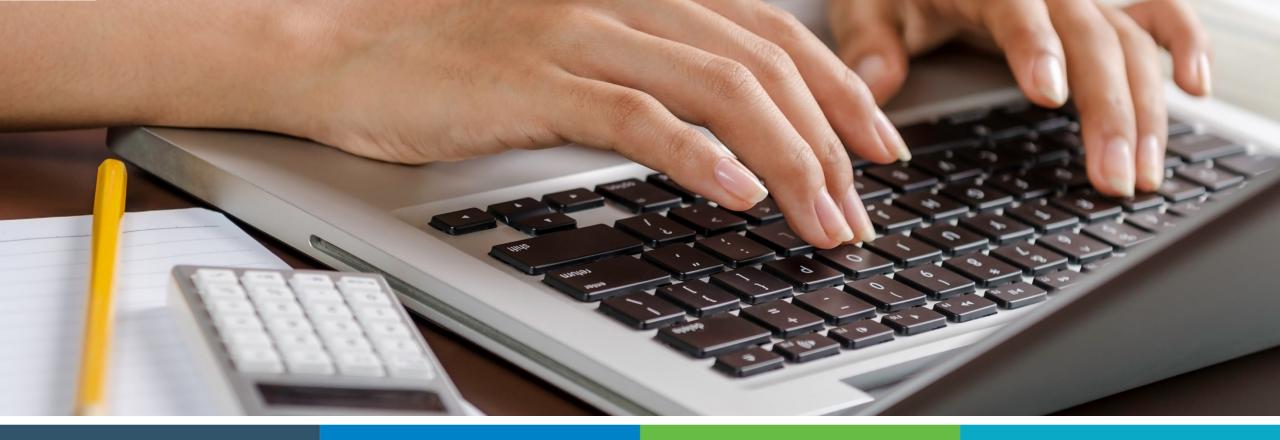

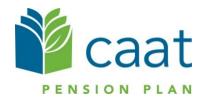

Employer Portal: Termination and Pension Application Process

January 14, 2021

## Agenda

 Termination of employment process
 Pension application process
 Live demo
 Questions

### Portal roadmap – Employers

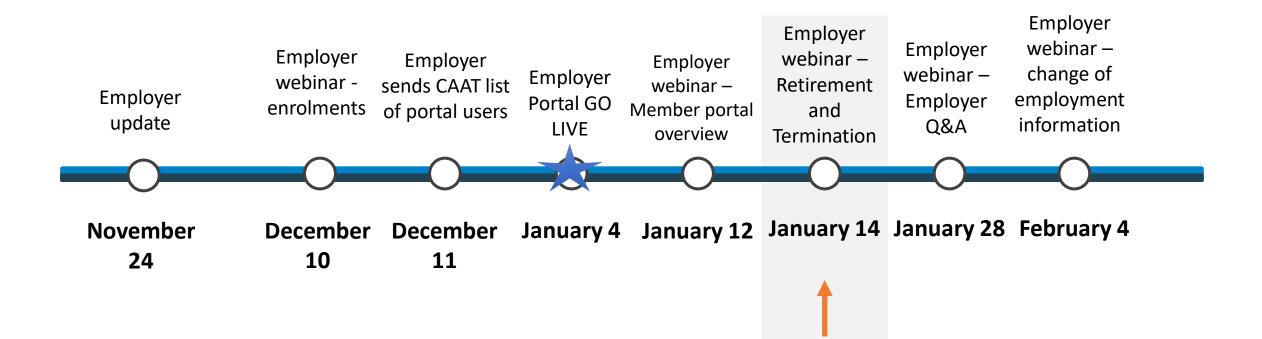

#### Portal roadmap – Members

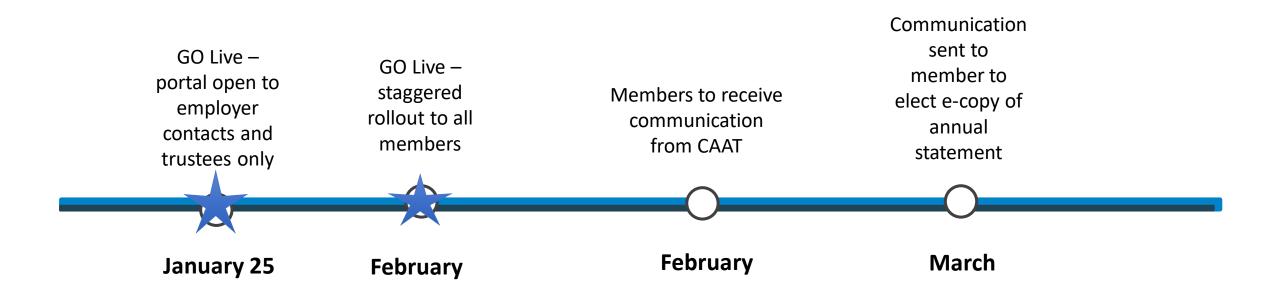

Select "Termination of employment" to start the process.

| Mother RibbonQuick SearchQuick SearchDashboardFind a memberMessage centre |                          | nination of employment<br>ermination of employment |
|---------------------------------------------------------------------------|--------------------------|----------------------------------------------------|
| Document centre                                                           | Find a member            |                                                    |
| Member enrolment                                                          |                          |                                                    |
| Change of employment                                                      | Social Insurance Number: | Member ID:                                         |
| Termination of employment                                                 |                          |                                                    |

- Search using their SIN, Member ID, First name or Last name
- Avoid use of hyphens

| Find a member            |            |
|--------------------------|------------|
| Social Insurance Number: | Member ID: |
| 001318187                |            |
| First name:              | Last name: |
| Submit                   | Reset      |

- Click "Submit" and the result will be displayed in the Search results box below
- Click on the member to commence the process

| Find a memb               | er        |                |               |           |               |  |
|---------------------------|-----------|----------------|---------------|-----------|---------------|--|
| Social Insurance Number:  |           | Mem            | ber ID:       |           |               |  |
| 001318187                 |           | â              |               |           |               |  |
| First name:               |           | Last           | name:         |           |               |  |
|                           | S         | ubmit          | Reset         |           |               |  |
|                           |           |                |               |           |               |  |
| Search result             | S         |                |               |           |               |  |
| First name Middle initial | Last name | Social Insuran | Date of birth | Member ID | Employment st |  |
| FNAME                     | LNAME     | 001318187      | 23-Oct-1984   | 143689    | Active        |  |
|                           |           |                |               |           |               |  |

- After selecting the member, you will be directed to the "Termination of employment" page
- Here, you can start the termination process

|                    | on of employme<br>gible to retire, complete the Pe |                               |
|--------------------|----------------------------------------------------|-------------------------------|
| Member ID:         | Current Plan design: DBprime                       | Jurisdiction of employment: 0 |
| Member person      |                                                    |                               |
| FNAME              | Middle initial                                     |                               |
| Last name<br>LNAME | Social Insurance Numb<br>001318187                 | er                            |
|                    |                                                    |                               |

#### Termination of employment – Member personal information

Confirm that the correct member has been selected

| Member personal information |                         |  |  |  |
|-----------------------------|-------------------------|--|--|--|
| First name                  | Middle initial          |  |  |  |
| FNAME                       |                         |  |  |  |
| Last name                   | Social Insurance Number |  |  |  |
| LNAME                       | 001318187               |  |  |  |
| Date of birth               |                         |  |  |  |
| 23-Oct-1984                 |                         |  |  |  |
|                             |                         |  |  |  |

# Termination of employment process – Member contact information

• You can review the current information for the member

| Member contact infor                 | mati | on              |    |
|--------------------------------------|------|-----------------|----|
| Email address                        |      | Phone number    |    |
| AAAAA00@AA.AAAAAAAAAAAAAAAAAAAAAAAAA |      |                 |    |
| Ext                                  |      |                 |    |
| Street address 1                     |      |                 |    |
| 00 AAAAA AA.                         |      |                 |    |
| Street address 2                     |      |                 |    |
|                                      |      |                 |    |
| City                                 |      | Province/State  |    |
| ΑΑΑΑΑΑΑ                              |      | Ontario         | \$ |
| Country                              |      | Postal/Zip code |    |
| Canada                               | \$   | A0A0A0          |    |

# Termination of employment process – Member contact information

• The information can be updated if changes are required

| Member contact infor                    | mation | I           |    |
|-----------------------------------------|--------|-------------|----|
| Email address                           | Phor   | ne number   |    |
| AAAAA00@AA.AAAAAAAAAAAAAAAAAAAAAAAAAAAA |        |             |    |
| Ext                                     |        |             |    |
|                                         |        |             |    |
| Street address 1                        |        |             |    |
| 1 Anywhere St.                          |        | ×           |    |
| Street address 2                        |        |             |    |
|                                         |        | ~           |    |
| City                                    | Provi  | ince/State  |    |
| Anywhere                                | ✓ Or   | itario      | \$ |
| Country                                 | Post   | al/Zip code |    |
| Canada                                  | \$ M1  | M 1M1       | ×  |

#### Termination of employment process – Wrong format error

 If the information is entered incorrectly, a red error notification will be automatically displayed (i.e., incorrect postal code format)

| Email address                           | Phone number    |    |
|-----------------------------------------|-----------------|----|
| AAAAA00@AA.AAAAAAAAAAAAAAAAAAAAAAAAAAAA |                 |    |
| Ext                                     |                 |    |
|                                         |                 |    |
| Street address 1                        |                 |    |
| 1 Anywhere St.                          | ~               |    |
| Street address 2                        |                 |    |
|                                         | ✓               |    |
| City                                    | Province/State  |    |
| Anywhere                                | ✓ Ontario       | \$ |
| , anywhere                              |                 |    |
| Country                                 | Postal/Zip code |    |

#### Termination of employment process – Earnings and contributions for DBplus

- Enter the requested information in the required fields
- If the DCT has been submitted for the previous year, select "YES" otherwise select "NO"

#### Earnings and contributions for DBplus

| Last day worked                                            | Date of termination of employment                              |
|------------------------------------------------------------|----------------------------------------------------------------|
| 30-Nov-2020 🗸                                              | 30-Nov-2020 🗸                                                  |
| From                                                       | То                                                             |
| 01-Jan-2020 🗸                                              | 30-Nov-2020 🗸                                                  |
| Current year eligible earnings                             | Employer contributions                                         |
| 10,000.00 🗸                                                | 900.00 🗸                                                       |
| Employee contributions (Does not include purchased leaves) | Pension adjustment (PA) (Include current year purchased leave) |
| 900.00 🗸                                                   | 0 🗸                                                            |
| Has the DCT for the previous year been submitted?  YES ONO |                                                                |

# Termination of employment process – Earnings and contributions for DBplus

If you selected "NO" complete the required fields in the drop-down menu

| Has the DCT for the previous year been submitted?          |                                                                |
|------------------------------------------------------------|----------------------------------------------------------------|
| O YES O NO                                                 |                                                                |
| From                                                       | То                                                             |
| DD-MMM-YYYY                                                | DD-MMM-YYYY                                                    |
| Previous year eligible earnings                            | Employer contributions                                         |
|                                                            | #.##                                                           |
| Employee contributions (Does not include purchased leaves) | Pension adjustment (PA) (Include current year purchased leave) |
|                                                            | #.##                                                           |

#### Termination of employment process – Earnings, contributions and pensionable service for DBprime

- Enter the requested information in the required fields
- If the DCT has been submitted for the previous year, select "YES" otherwise select "NO"

| Start date of pay period for the first pay of the year |            | Last day worked                |             |
|--------------------------------------------------------|------------|--------------------------------|-------------|
| 01-Jan-2020                                            | ~          | 30-Nov-2020                    | ~           |
| Date of termination of employment                      |            |                                |             |
| 30-Nov-2020                                            | ~          |                                |             |
| Current year                                           |            | То                             |             |
| 01-Jan-2020                                            | ~          | 30-Nov-2020                    | ~           |
| Pensionable service                                    |            | Regular contributory earnings  |             |
|                                                        | 0.91221 🗸  |                                | 60,205.86 🗸 |
| Lump sum contributory earnings                         |            | Vacation contributory earnings |             |
|                                                        | #.##       |                                | #.##        |
| Retroactive pay                                        |            | Total earnings                 |             |
|                                                        | #.##       |                                | 60205.86    |
| Basic contributions                                    |            | CAAT RCA contributions         |             |
|                                                        | 6,967.95 🗸 |                                | #.##        |
| Annual rate of salary                                  |            | Pension adjustment (PA)        |             |
| 6                                                      | 6,000.00 🗸 |                                | 6,909 🗸     |

#### Termination of employment process – Earnings, contributions and pensionable service for DBprime

 If you selected "NO" complete the required fields in the drop-down menu

| Has the DCT for the previous year been submitted? |                                |
|---------------------------------------------------|--------------------------------|
|                                                   |                                |
| Previous year                                     |                                |
| From                                              | То                             |
| DD-MMM-YYYY                                       | DD-MMM-YYYY                    |
| Pensionable service                               | Regular contributory earnings  |
| #.#####                                           | #.##                           |
| Lump sum contributory earnings                    | Vacation contributory earnings |
| #.##                                              | #.##                           |
| Retroactive pay                                   | Total earnings                 |
| #.##                                              | 0.00                           |
| Basic contributions                               | CAAT RCA contributions         |
| #.##                                              | #.##                           |
| Annual rate of salary                             | Pension adjustment (PA)        |
| #.##                                              | ##                             |
|                                                   |                                |

#### Termination of employment process – Purchases in process

 Make the appropriate "YES" or "NO" selection based on the question as it pertains to the member

#### Purchases in process

Report any leaves of absence and/or purchases for the current year (and the previous year if the DCT has not been submitted).

Select the leave type. Ensure the applicable service purchase form and the payment is submitted for all leaves included below, including leaves currently in process.

The member has a purchase currently in process

🔾 YES 🛛 🔘 NO

### Termination of employment process – Termination details

 Make the appropriate selection of "YES" "NO" or "Unknown" based on the question as it pertains to the member

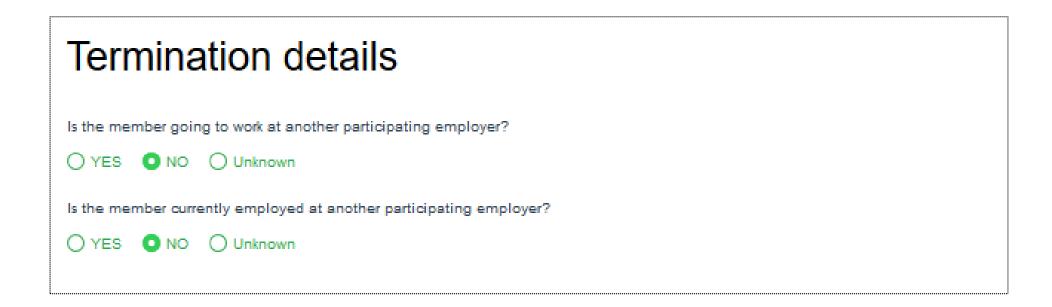

### Termination of employment process – Employer authorization

 You have the option to assign the task to another user or you can leave it blank if submitting to CAAT

| Employer authorization  |      |             |              |        |    |
|-------------------------|------|-------------|--------------|--------|----|
| Employer HR representat | ive  |             | Date         |        |    |
| Marsha mpattest1        |      | 04-Jan-2021 |              |        |    |
| Assign to               |      |             |              |        |    |
|                         |      |             |              |        | \$ |
|                         | Save | Validate    | Send to CAAT | Cancel |    |
|                         |      |             |              |        |    |

#### Termination of employment process – Employer authorization

• If you need to assign the transaction to another user, select the individual

| Employer authorization           |       |              |        |  |    |  |
|----------------------------------|-------|--------------|--------|--|----|--|
| Employer HR represent            | ative |              | Date   |  |    |  |
| Marsha mpattest1                 |       | 13-Jan-2021  |        |  |    |  |
| Assign to<br>Marsha marshauattes | st    |              |        |  | *≑ |  |
| Save Validate                    |       | Send to CAAT | Cancel |  |    |  |
|                                  |       |              |        |  |    |  |

### Termination of employment process – Message Centre

- The message can be seen in the "Search results"
- Notification preferences should be updated to ensure that you can receive any notices

| Cuick Search C<br>Dashboard<br>Find a member<br>Message centre | Message Centre<br>A secure way to communicate with the CAAT Plan                    |  |  |  |  |
|----------------------------------------------------------------|-------------------------------------------------------------------------------------|--|--|--|--|
| Document centre<br>Member enrolment                            | Find a message                                                                      |  |  |  |  |
| Change of employment                                           | Send a message                                                                      |  |  |  |  |
| Termination of                                                 | Reference ID: Subject:                                                              |  |  |  |  |
| employment                                                     | Ē                                                                                   |  |  |  |  |
| Pension application                                            | Date:                                                                               |  |  |  |  |
| Pension estimate<br>Help                                       | Submit Reset                                                                        |  |  |  |  |
|                                                                | Search results                                                                      |  |  |  |  |
|                                                                | Process ID Reference ID Subject Date                                                |  |  |  |  |
|                                                                | Termination task has assigned to you -<br>Process ID 7997 – FNAME LNAME 13-Jan-2021 |  |  |  |  |

#### Termination of employment process – Dashboard

• The message can also be seen in the "Transaction in process" on the Dashboard

| ^ |
|---|
|   |
|   |
|   |

- You can save the termination prior to submission
- You will see a pop-up box indicating that it was successfully saved
- If it is not successful, the pop-up box will indicate that it has failed

| Employer authorization                                      |             |
|-------------------------------------------------------------|-------------|
| Employer HR representative                                  | Date        |
| Marsha mpattest1                                            | 04-Jan-2021 |
| Assign to Successfully Saved Transaction successfully saved | ✓ ¢ Cancel  |

- Once successfully saved, you will be redirected to the dashboard
- Here, you can view the process in both the "Recent activity" and "Transactions in process" sections
- You can retrieve the termination application form from the "Transactions in process" section

#### Recent activity

# Start time Activity 13-Jan-2021 01:07 AM 143689 - sFnsK Sasn- Termination Assigned to Marsha mpattest1 View all activities

#### Transactions in process

| In progress | Member name | Type of transaction  |   |
|-------------|-------------|----------------------|---|
| 7997        | sFnsK Sasn  | Termination          | ^ |
| 7725        |             | Enrolment            |   |
| 7704        | XBYLB TCZZF | Change of Employment | ~ |
| C           |             |                      | > |

#### Termination of employment process - Validate

- Validate the process to confirm all applicable fields are correctly entered
- You will receive a pop-up box to confirm success

| Emple          | oyer authorization                                        |                     |        |        |
|----------------|-----------------------------------------------------------|---------------------|--------|--------|
| Employer HR re | epresentative                                             | Date                |        |        |
| Marsha mpa     | Validation Passed                                         | 04 Jan 2021         |        |        |
| Marsha mpa     | There are no errors or warnings. The transaction of CAAT. | can be submitted to |        | ∕\$    |
| Sa             |                                                           | ОК                  | Cancel | Delete |
|                |                                                           |                     |        |        |

#### Termination of employment process – Validation error

• If validation is unsuccessful, you will be directed to the section that has the error

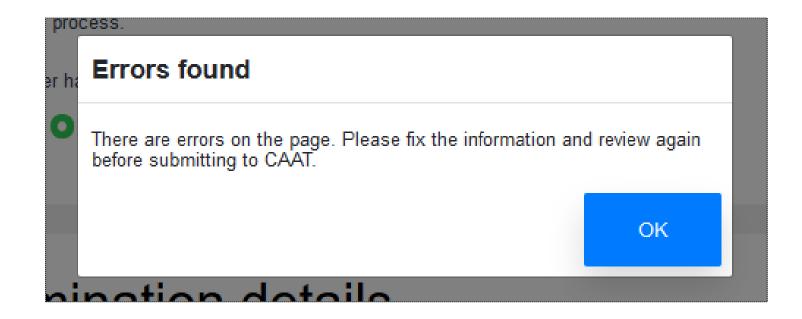

## Termination of employment process – Validation warning

 A validation warning may appear to advise review of information before submission to CAAT.

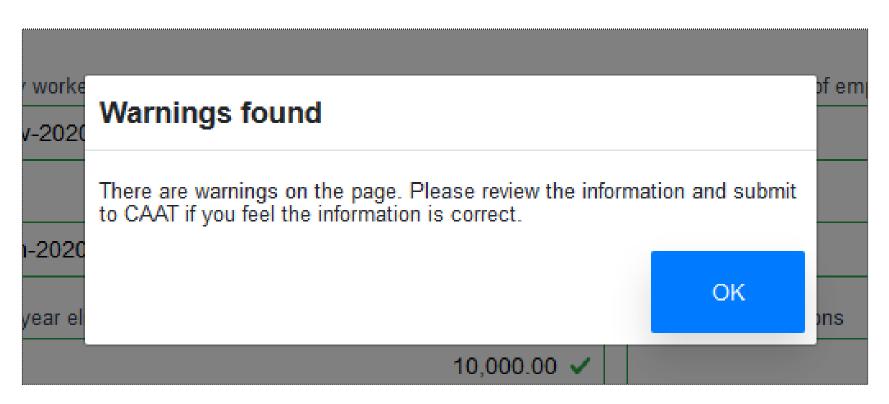

#### Termination of employment process – Submit to CAAT

- Once successfully validated, you can submit to CAAT
- You will receive a notification to confirm the successful submission

| Employer authorization                                                          |        |        |
|---------------------------------------------------------------------------------|--------|--------|
| Employer HR representative     Date       Marsha mpa     Submit to CAAT Confirm |        |        |
| Assign to<br>By continuing, you indcate your acceptance of the Terms of Use.    |        | √\$    |
| Sa I accept the <u>Terms of Use</u><br>OK Cancel                                | Cancel | Delete |
| OK Calicel                                                                      |        |        |

### Termination of employment process – Send to CAAT

- Another pop-up box will appear upon successful creation of the Termination Benefit Application
- Each transaction is assigned a tracking ID

| Emplo                       | yer authorization                                        |      |        |        |
|-----------------------------|----------------------------------------------------------|------|--------|--------|
| Employer HR r<br>Marsha mpa | Submit to CAAT Confirm                                   |      |        |        |
| Assign to<br>Marsha mpa     | Transaction successfully submitted to CAAT. The 1855309. |      | √ ≎    |        |
| Sa                          | Download/Print                                           | Done | Cancel | Delete |
|                             |                                                          |      |        |        |

 View the Termination Benefit Application by selecting the "Download/Print" button

#### Employer authorization

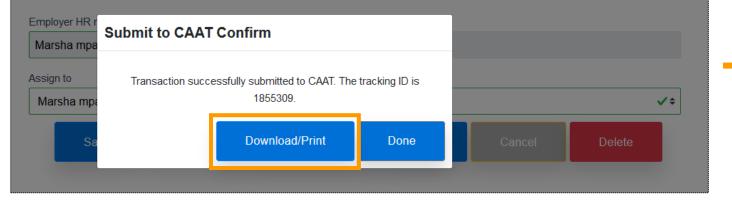

| PENSION PLA                                                            | N                                |                                                               |                |               | enefit Applicati                                                                |
|------------------------------------------------------------------------|----------------------------------|---------------------------------------------------------------|----------------|---------------|---------------------------------------------------------------------------------|
| If member is eligible for retirem                                      |                                  |                                                               |                |               | Note: Date format is dd-mmm-yyyy for all da                                     |
| Complete section B, or C as app<br>Current design                      | _                                | lan design. All other sections of this<br>on of employment ON | form must be o | ompleted.     |                                                                                 |
| Data has been revised - u                                              | _                                |                                                               | Emp            | loyer name    | Centennial                                                                      |
| Data of revision:                                                      | Employe                          | representative initials: M.M                                  |                |               |                                                                                 |
| A Member information                                                   |                                  | first name                                                    |                | Initial       | Social Insurance Number                                                         |
| LNAME                                                                  |                                  | FNAME                                                         |                |               | 001318187                                                                       |
|                                                                        | e number                         | Email                                                         |                | _`            |                                                                                 |
| 23-Oct-1984                                                            |                                  | AAAAA00@AA.AA                                                 | AAAAAAA        | AAAAAA        | AAA.AA                                                                          |
| Mailing address<br>1 Anywere St. Anywhe                                | ere, ON, M1M 1M1, C              | AN                                                            |                |               |                                                                                 |
| 5 Earnings, contributions, a                                           |                                  |                                                               |                |               |                                                                                 |
| Start data of pay pariod<br>for the first pay of the year              | Last day worked                  | Termination of employment                                     | date (complet  | e if differen | nt from Last day worked)                                                        |
| 01-Jan-2020                                                            | 30-Nov-2020                      | 30-Nov-2020                                                   | Reason for di  | fference:     |                                                                                 |
| Submit your contribution calcul                                        | lation worksheet along with      | this application.                                             |                |               |                                                                                 |
|                                                                        |                                  |                                                               | Curren         |               | Previous year<br>(if DCT has not been submitted)<br>20 To:30-Nov-2020 From: To: |
| Regular contributory earnings                                          | and lange have been seen         | and an address of the same Barray sho has a                   |                |               |                                                                                 |
| Does not include earnings for purch<br>amounts separately below        | aseo reaves, tump sum, vacation  | pay or retroactive pay. Report the last the                   | _              | 0,205.86      |                                                                                 |
| Lump sum contributory earnin                                           |                                  |                                                               | \$ 0.          | 00            | \$ 0.00                                                                         |
| Vacation contributory aarnings<br>Include only current entitlement yes |                                  |                                                               | \$ 0.          | 00            | \$ 0.00                                                                         |
| Retroactive pay<br>Prior to reporting year. Attach Retro               | o Pay Allocation form from the C | AAT Plan website                                              | \$ 0           | 00            | \$ 0.00                                                                         |
| Total earnings<br>Combined total of all four rows abo                  |                                  |                                                               | s 6            | 0,205.86      | \$ 0.00                                                                         |
| Basic contributions<br>Does not include purchased leaves               |                                  |                                                               | s 6            | 967.95        | \$ 0.00                                                                         |
| ACA contributions                                                      |                                  |                                                               | s 0            | .00           | s 0.00                                                                          |
| Annual rate of salary                                                  |                                  |                                                               | s 6            | 3,000.00      | s 0.00                                                                          |
| Pension adjustments (PA)<br>Include current year purchased leav        |                                  |                                                               | s 6,           | 909.00        | \$ 0.00                                                                         |
| Pensionable service                                                    |                                  |                                                               | 0              | 91221         | 0.00000                                                                         |
| Total service, excluding purchased s                                   |                                  | 5 decimais)                                                   |                |               |                                                                                 |
| Last day worked                                                        | Termination of e                 | mployment date                                                |                |               |                                                                                 |
|                                                                        |                                  |                                                               | Curren         | t year        | Previous year<br>(if OCT has not been submit                                    |
| Current year aligible earnings                                         |                                  |                                                               | s 0.           | 00            | s 0.00                                                                          |
|                                                                        |                                  |                                                               |                |               |                                                                                 |
|                                                                        |                                  |                                                               | \$ 0.          | 00            | \$ 0.00                                                                         |
| Contributions<br>Does not include purchased leaves                     |                                  |                                                               |                |               |                                                                                 |

 You will see the submission on the dashboard under the "Recent activity" and "Transactions sent to CAAT" sections

# Start time Activity 13-Jan-2021 01:58 AM 143689 - sFnsk Sasn- Termination Assigned to CAAT View all activities

#### Transactions sent to CAAT

|      | Case number | Tracking ID | Member name | Type of transaction |
|------|-------------|-------------|-------------|---------------------|
| 7997 | CA0012137   | 1855309     | sFnsK Sasn  | Termination         |
| 1919 | 04010010    | 10040-01    | DATE FORE   | Person operator     |
| 798  | 0404287     | 100.00      | DRAM MODE   | Owner of Deployment |
| 7938 | 0404787     | 100.00      | DEVIDED     | Ower #Deployment    |

## **Pension application process**

#### Pension application process – Future Phase

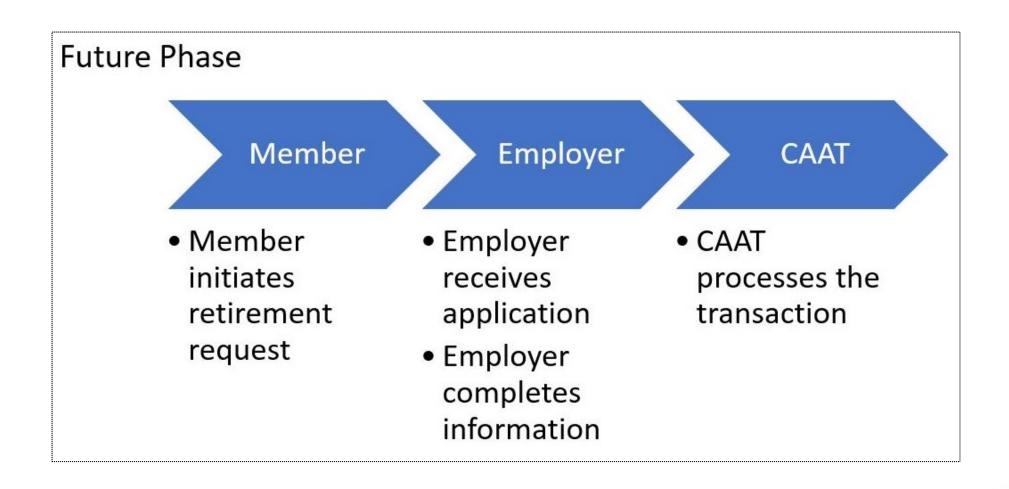

## Pension application process

Select "Pension application" to start the process

| Mother RibbonQuick SearchQuick SearchDashboardFind a memberMessage centre | Start a pension ap<br>Report a member's upcoming retire | · · · · · · · · · · · · · · · · · · · |
|---------------------------------------------------------------------------|---------------------------------------------------------|---------------------------------------|
| Document centre<br>Member enrolment                                       | Find a member                                           |                                       |
| Change of employment<br>Termination of employment                         | Social Insurance Number:                                | Member ID:                            |
| Pension application                                                       | First name:                                             | Last name:                            |

- Search using their SIN, Member ID, First name or Last name
- Avoid use of hyphens

| Find a member            |            |
|--------------------------|------------|
| Social Insurance Number: | Member ID: |
| 001499979                |            |
| First name:              | Last name: |
| Submit                   | Reset      |

- Click search and the result will be displayed in the "Search results" box below
- Click on the member to commence the process

| Find a             | membe          | er        |                |               |           |               |        |
|--------------------|----------------|-----------|----------------|---------------|-----------|---------------|--------|
| Social Insurance N | lumber:        |           | Mem            | iber ID:      |           |               |        |
| 001499979          |                |           |                |               |           |               |        |
| First name:        |                |           | Last           | name:         |           |               |        |
|                    |                |           | Submit         | Reset         |           |               |        |
| Search             | result         | 6         |                |               |           |               |        |
| First name         | Middle initial | Last name | Social Insuran | Date of birth | Member ID | Employment st |        |
| FNAME              |                | FNAME     | 001499979      | 12-Feb-1960   | 115286    | Active        | $\sim$ |

- After selecting the member, you will be directed to the "Pension application" page
- Here, you can start the retirement process

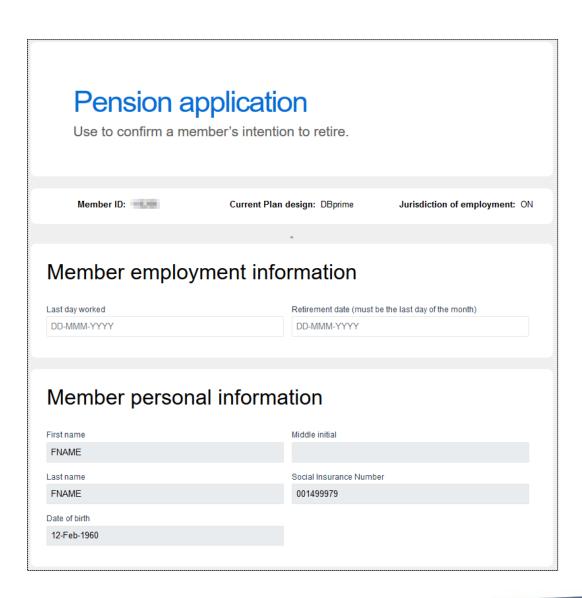

# Pension application process – Member employment information

Enter "Member employment information"

| Member employment info | rmation                                             |  |
|------------------------|-----------------------------------------------------|--|
| Last day worked        | Retirement date (must be the last day of the month) |  |
| 30-Nov-2020 🗸          | 30-Nov-2020                                         |  |
|                        |                                                     |  |

# Pension application process – Member personal information

Confirm that the correct member has been selected

| Member personal information |                         |  |  |
|-----------------------------|-------------------------|--|--|
| First name                  | Middle initial          |  |  |
| FNAME                       |                         |  |  |
| Last name                   | Social Insurance Number |  |  |
| FNAME                       | 001499979               |  |  |
| Date of birth               |                         |  |  |
| 12-Feb-1960                 |                         |  |  |
|                             |                         |  |  |

#### Pension application process – Member contact information

You can review the current information for the member

| Phone number    |                            |
|-----------------|----------------------------|
|                 |                            |
|                 |                            |
|                 |                            |
|                 |                            |
|                 |                            |
|                 |                            |
|                 |                            |
| Province/State  |                            |
| Ontario         | ¢                          |
| Postal/Zip code |                            |
| ¢ A0A0A0        |                            |
|                 | Ontario<br>Postal/Zip code |

#### Pension application process – Member contact information

• The information can be updated if changes are required

| Member contact     | information     |   |
|--------------------|-----------------|---|
| Email address      | Phone number    |   |
| AAxxxxxxx@xx.xx.xx |                 |   |
| Ext                |                 |   |
| Street address 1   |                 |   |
| 1 Anywhere St.     | ✓               |   |
| Street address 2   |                 |   |
|                    | ✓               |   |
| City               | Province/State  |   |
| Anywhere           | ✓ Ontario       | ¢ |
| Country            | Postal/Zip code |   |
| Canada             | ♦ M1M 1M1       | ~ |

## Pension application process – Wrong format error

 If the information is entered incorrectly, a red error notification will be automatically displayed (i.e., incorrect postal code format)

| Member contact ir |                                         |   |
|-------------------|-----------------------------------------|---|
| Email address     | Phone number                            |   |
| AAxxxxxx@xx.xx.xx |                                         |   |
| Ext               |                                         |   |
| Street address 1  |                                         |   |
| 1 Anywhere St.    | ~                                       |   |
| Street address 2  |                                         |   |
|                   | ~                                       |   |
| City              | Province/State                          |   |
| Anywhere          | ✓ Ontario                               | ¢ |
| Country           | Postal/Zip code                         |   |
| Canada            | ¢ 1M2                                   |   |
|                   | Expected postal code format is A1A 1A1! |   |

#### Pension application process – Earnings, contributions and pensionable service for DBprime

- Enter the requested information in the required fields
- "From" and "To" dates must be in the same calendar year
- If the DCT has been submitted for the previous year, select "YES" otherwise select "NO"

| Earnings, contributions, a<br>DBprime                                                  | ind pensionable service for    |
|----------------------------------------------------------------------------------------|--------------------------------|
| Start date of pay period for the first pay of the year           01-Jan-2020         ✓ |                                |
| Current year                                                                           |                                |
| From                                                                                   | То                             |
| 01-Jan-2020 🗸                                                                          | 30-Nov-2020 🗸                  |
| Pensionable service                                                                    | Regular contributory earnings  |
| 0.91221 🗸                                                                              | 100,160.66 🗸                   |
| Lump sum contributory earnings                                                         | Vacation contributory earnings |
| #.##                                                                                   | #.##                           |
| Retroactive pay                                                                        | Total earnings                 |
| #.##                                                                                   | 100160.66                      |
| Basic contributions                                                                    | CAAT RCA contributions         |
| 12,881.26 🗸                                                                            | #.##                           |
| Annual rate of salary                                                                  | Pension adjustment (PA)        |
| 109,800.00 🗸                                                                           | 14,101 🗸                       |
| Has the DCT for the previous year been submitted?<br>YES ONO                           |                                |

#### Pension application process – Earnings, contributions and pensionable service for DBprime

 If you selected "NO" complete the required fields in the drop-down menu

| YES ONO                        |                      |                                |      |
|--------------------------------|----------------------|--------------------------------|------|
| Previous year                  |                      |                                |      |
| From                           |                      | То                             |      |
| DD-MMM-YYYY                    |                      | DD-MMM-YYYY                    |      |
| Pensionable service            |                      | Regular contributory earnings  |      |
|                                | #. <del>######</del> |                                | #.## |
| Lump sum contributory earnings |                      | Vacation contributory earnings |      |
|                                | #.##                 |                                | #.## |
| Retroactive pay                |                      | Total earnings                 |      |
|                                | #.##                 |                                | 0.00 |
| Basic contributions            |                      | CAAT RCA contributions         |      |
|                                | #.##                 |                                | #.## |
| Annual rate of salary          |                      | Pension adjustment (PA)        |      |
|                                | #.##                 |                                | ##   |

## Pension application process – Earnings and contributions for DBplus

- Enter the requested information in the required fields
- "From" and "To" dates must be in the same calendar year
- If the DCT has been submitted for the previous year, select "YES" otherwise select "NO"

#### Earnings and contributions for DBplus

| 01-Jan-2020                   | <ul> <li></li> </ul>             | 30-Nov-2020                                                    |
|-------------------------------|----------------------------------|----------------------------------------------------------------|
| Current year eligible earning | gs                               | Employer contributions                                         |
|                               | 10,000.00 🗸                      | 900.00 🗸                                                       |
| mployee contributions (Do     | es not include purchased leaves) | Pension adjustment (PA) (Include current year purchased leave) |
|                               |                                  |                                                                |

#### Pension application process – Earnings and contributions for DBplus

If you selected "NO" complete the required fields in the drop-down menu

| Has the DCT for the previous year been submitted?          |                                                                |
|------------------------------------------------------------|----------------------------------------------------------------|
| O YES O NO                                                 |                                                                |
| From                                                       | То                                                             |
| DD-MMM-YYYY                                                | DD-MMM-YYYY                                                    |
| Previous year eligible earnings                            | Employer contributions                                         |
| #.##                                                       | #.##                                                           |
| Employee contributions (Does not include purchased leaves) | Pension adjustment (PA) (Include current year purchased leave) |
| #.##                                                       | ##                                                             |

### Pension application process – Purchases in process

 Make the appropriate "YES" or "NO" selection based on the question as it pertains to the member

| Purchases in process                                                                                                    |
|----------------------------------------------------------------------------------------------------|
| Report any leaves of absence and/or purchases for the current year (and the previous year if the DCT has not been submitted).                                         |
| Select the leave type. Ensure the applicable service purchase form and the payment is submitted for all leaves included below, including leaves currently in process. |
| The member has a purchase currently in process                                                                                                    |
| 🔿 YES 💿 NO                                                                                                    |
|                                                                                                    |

## Pension application process – Termination details

 Make the appropriate "YES" "NO" or "Unknown" selection based on the question as it pertains to the member

| Termination details                                                 |
|---------------------------------------------------------------------|
| Is the member going to work at another participating employer?      |
| Is the member currently employed at another participating employer? |

## Pension application process – Employer authorization

 You have the option to assign the task to another user or you can leave it blank if submitting to CAAT

| Employe                    | r autho              | rization                |                               |                         |                       |
|----------------------------|----------------------|-------------------------|-------------------------------|-------------------------|-----------------------|
| I confirm that this inform | mation is true and ( | correct according to ou | ir records, and that any requ | ired suppporting docume | ents will be provided |
| Employer HR represer       | ntative              |                         | Date                          |                         |                       |
| Marsha Patterson           |                      |                         | 06-Jan-2021                   |                         |                       |
| Assign to                  |                      |                         |                               |                         | \$                    |
|                            | Save                 | Validate                | Send to CAAT                  | Cancel                  |                       |
|                            |                      |                         |                               |                         |                       |

### Pension application process - Save

- When complete, save the process
- A pop-up box will be displayed to show that it was successfully saved
- If it is not successful, the pop-up box will indicate that it has failed

| Emple                                                       |         | r authoi<br>essfully Saved |          |              |                        |                        |
|-------------------------------------------------------------|---------|----------------------------|----------|--------------|------------------------|------------------------|
| I confirm that t<br>Employer HR<br>Marsha Patt<br>Assign to | Transac | tion successfully s        | aved     | OK           | ired suppporting docum | ents will be provided. |
|                                                             |         |                            |          |              |                        | *≎                     |
|                                                             |         | Save                       | Validate | Send to CAAT | Cancel                 |                        |

## Pension application process - Save

- Once successfully saved, you will be redirected to the dashboard
- Here, you can view the process in both the "Recent activity" and "Transactions in process" sections
- You can also retrieve the form from the "Transactions in process" section

#### **Recent activity**

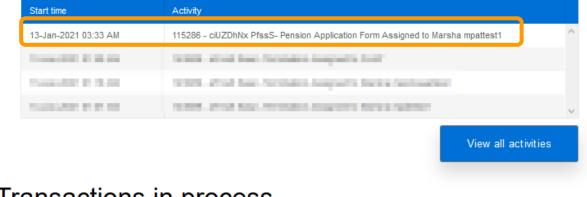

#### Transactions in process

| Application     |
|-----------------|
|                 |
|                 |
| (Traja provide) |
| 3               |
|                 |

#### Pension application process - Validate

- Validate the process to confirm all applicable fields are correctly entered
- You will receive a notification to confirm success

| Empl          | oyer authorization                                         |                 |        |        |
|---------------|------------------------------------------------------------|-----------------|--------|--------|
| Employer HR r | epresentative                                              | Date            |        |        |
| Marsha mpa    | Validation Passed                                          | 04 Jon 2024     |        |        |
| Marsha mpa    | There are no errors or warnings. The transaction can CAAT. | be submitted to |        | ∕\$    |
| Sa            |                                                            | ОК              | Cancel | Delete |
|               |                                                            |                 |        |        |

## Pension application process – Validation warning

 A validation warning may appear to advise review of information before submission to CAAT

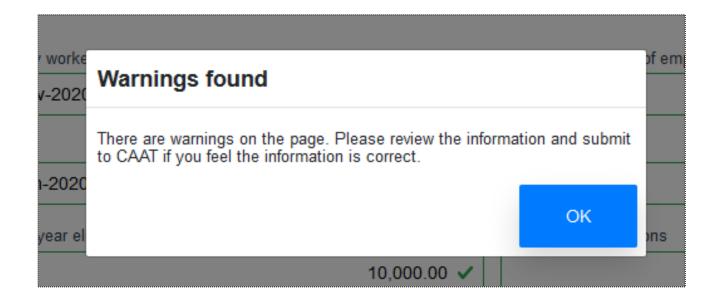

### Pension application process – Validation error

• If validation is unsuccessful, you will be directed to the section that has the error

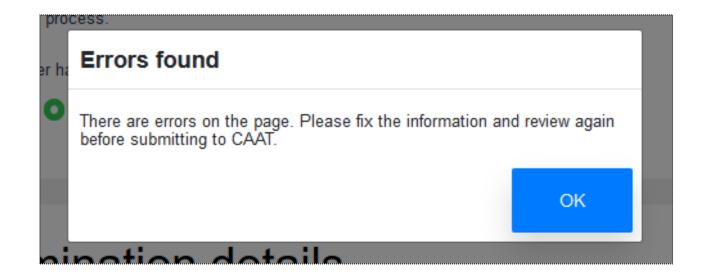

### Pension application process – Send to CAAT

- Once successfully validated, you can submit to CAAT
- A pop-up box will be displayed to confirm the successful submission

| Emplo          | over authorization                                              |        |        |
|----------------|-----------------------------------------------------------------|--------|--------|
| Employer HR re |                                                                 |        |        |
| Assign to      | Submit to CAAT Confirm                                          |        |        |
| Marsha mpa     | By continuing, you indcate your acceptance of the Terms of Use. |        |        |
| Sa             | ✓ I accept the <u>Terms of Use</u>                              | Cancel | Delete |
|                | OK Cancel                                                       |        |        |

### Pension application process – Send to CAAT

- Another pop-up box will appear upon successful creation of the *Pension Application*
- Each transaction is assigned a tracking ID

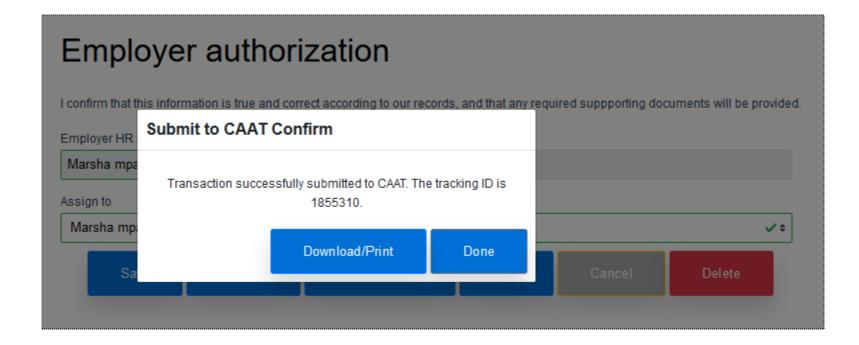

 View the Pension Application by selecting the "Download/Print" button

#### Employer authorization

|                         | nformation is true :<br>ubmit to CAA | and correct according to our re            | cords, and that any | required suppporting doc | uments will be provi | ided. |
|-------------------------|--------------------------------------|--------------------------------------------|---------------------|--------------------------|----------------------|-------|
| Employer HR             |                                      | Comm                                       |                     |                          |                      |       |
| Marsha mpa<br>Assign to | Transaction succ                     | essfully submitted to CAAT. Th<br>1855310. | e tracking ID is    |                          |                      |       |
| Marsha mp               |                                      | Download/Print                             | Done                |                          | ~                    | ¢     |
| Sa                      |                                      |                                            |                     | Cancel                   | Delete               |       |
|                         |                                      |                                            |                     |                          |                      |       |

| Submitted via 2021-01-                                                                                                    |                                                   | Per                                             | nsion Ap                      | plicatio               |
|----------------------------------------------------------------------------------------------------|---------------------------------------------------|-------------------------------------------------|-------------------------------|------------------------|
| All other sections of this form must be completed.                                                                        | han design.                                       | Note:                                           | Date format is dd-mn          | nm-yyyy for all date t |
| Current Design DBprime DBplus Juriadiction of                                                                             | femployment ON                                    |                                                 | 0-Nov-2020                    |                        |
| Data has been revised – use for any data changes                                                                          |                                                   | Retirement date<br>(must be the last day of the | 0-Nov-2020                    |                        |
| Date of revision Employer represe                                                                                         | entative initials M.M                             | Employer name                                   | entennial                     |                        |
| A Member information                                                                                                    |                                                   |                                                 |                               |                        |
| Last name<br>FNAME                                                                                                    | First name<br>FNAME                               | Initial                                         | Social Insurance<br>001499979 | Number                 |
| Date of birth Phone number                                                                                                | Email                                             | L                                               |                               |                        |
| 12-Feb-1960                                                                                                    | AAAAAAA0@AA.AAAAA                                 |                                                 | A                             |                        |
| Mailing address<br>Anywhere St. Anywhere, ON, M1M 1M1, CAN                                                                |                                                   |                                                 |                               |                        |
| B Earnings, contributions, and pensionable service for D                                                                  | Bprime                                            |                                                 |                               |                        |
| Start date of pay period for the first pay of the year                                                                    |                                                   |                                                 |                               |                        |
| 01-Jan-2020<br>Submit your contribution calculation worksheet along with this a                                           | nation                                            |                                                 |                               |                        |
| adding your contribution careautoon worksheet along was and a                                                             | philacon                                          | Current year                                    | Previous                      | /ear                   |
| Regular contributory earnings                                                                                             |                                                   | From:01-Jan-2020 To:30-<br>\$ 100.160.66        | Nov-2020 s 0.00               | From: To:              |
| Does not include earnings for purchased leaves, lump sum, vacation pay or retroactive p<br>Lump sum contributory earnings | ay. Report the last three amounts separately belo | w                                               |                               |                        |
|                                                                                                    |                                                   | \$ 0.00                                         | \$ 0.00                       |                        |
| Vacation contributory earnings<br>Include only current entitlement year                                                   |                                                   | \$0.00                                          | \$ 0.00                       |                        |
| Retroactive pay<br>Prior to reporting year. Attach Retro Pay Allocation form from the CAAT Plan website.                  |                                                   | \$0.00                                          | \$ 0.00                       |                        |
| Total earnings<br>Combined total of all four rows above                                                                   |                                                   | \$100,160.66                                    | \$ 0.00                       |                        |
| Basic contributions<br>Does not include purchased leaves                                                                  |                                                   | \$12,881.26                                     | \$ 0.00                       |                        |
| RCA contributions                                                                                                    |                                                   | \$0.00                                          | \$ 0.00                       |                        |
| Annual rate of selary                                                                                                    |                                                   | \$109,800.00                                    | \$ 0.00                       |                        |
| Pension adjustments (PA)                                                                                                  |                                                   | \$14,101.00                                     | \$ 0.00                       |                        |
| Include current year purchased leaves Pensionable service                                                                 |                                                   |                                                 | F                             |                        |
| Total service, excluding purchased service (5 decimals)                                                                   |                                                   | 0.91221                                         | 0.000                         | 00                     |
| C Earnings and contributions for DBplus                                                                                   |                                                   |                                                 |                               |                        |
|                                                                                                    | Current year                                      |                                                 | Previous year (# DCT          | has not been submitte  |
| Eligible earnings                                                                                                    | \$ 0.00                                           | 1                                               | 0.00                          |                        |
| Contributions                                                                                                    | \$ 0.00                                           |                                                 | 0.00                          |                        |
| Dees not include purchased leaves Pension adjustments (PA)                                                                | \$ 0.00                                           |                                                 | 0.00                          |                        |
| Include current year purchased leaves                                                                                     | \$ 0.00                                           |                                                 | 0.00                          |                        |
|                                                                                                    |                                                   |                                                 |                               |                        |

 Now that the form has been submitted to CAAT you can view this submission on the dashboard under the "Recent activity" and "Transactions sent to CAAT" sections

#### Recent activity

| 13-Jan-2021 03:37 AM                                                                                                    | 115286 - ciUZDhNx PfssS- Pension Application Form Assigned to CAAT           | ^ |
|----------------------------------------------------------------------------------------------------|------------------------------------------------------------------------------|---|
| CONTRACTOR OF STREET, STREET, | 1000 - ph.224 de Presido Papeladore "son Analyzed & Parente analysed         |   |
| Ciard (0.0.0.00                                                                                                    | 1000 - elizat (see Terristics Astgewite (147                                 |   |
| Concerning of the second                                                                                                    | WHERE which have for many and a many setting the track of the setting of the |   |
| Constant in the sec                                                                                                    | 1998 and has been append to provide the                                      |   |

#### Transactions sent to CAAT

| tion ^ |
|--------|
|        |
|        |
| -      |
|        |

## Live demo

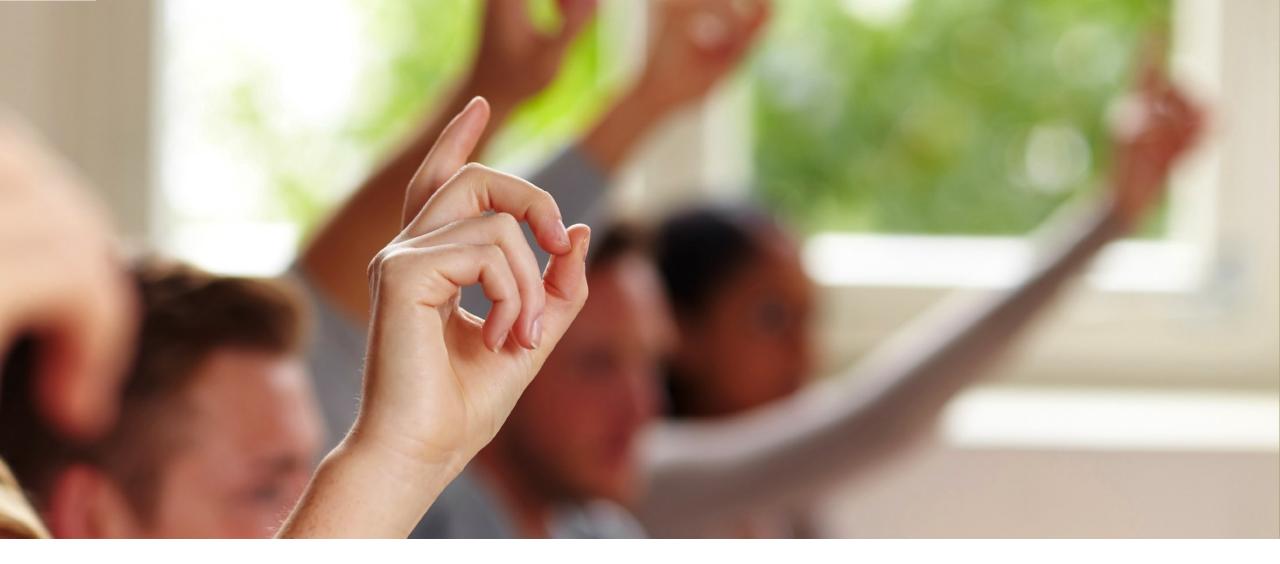

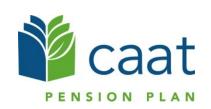